## **Konfiguracja Skanera kodów kreskowych HDWR HD43 z Sellasist WMS**

## **Instrukcja obsługi skanera:**

[https://cdn.hdwrglobal.com/b2b/hd43/Files/instrukcja%20o](https://cdn.hdwrglobal.com/b2b/hd43/Files/instrukcja%20obs%C5%82ugi%20w%20j%C4%99zyku%20polskim%20hd43.pdf) [bs%c5%82ugi%20w%20j%c4%99zyku%20polskim%20hd](https://cdn.hdwrglobal.com/b2b/hd43/Files/instrukcja%20obs%C5%82ugi%20w%20j%C4%99zyku%20polskim%20hd43.pdf) [43.pdf](https://cdn.hdwrglobal.com/b2b/hd43/Files/instrukcja%20obs%C5%82ugi%20w%20j%C4%99zyku%20polskim%20hd43.pdf)

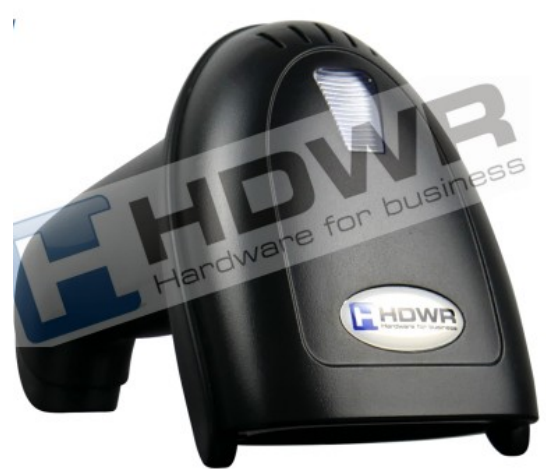

**Krok 1** Przywróć skaner do ustawień domyślnych:

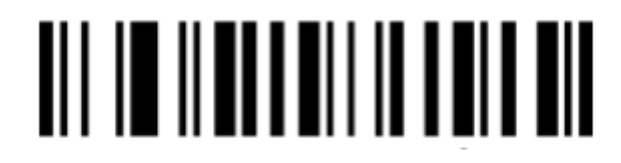

**Krok 2** Tryby skanowania kodów kreskowych - TRYB RZECZYWISTY:

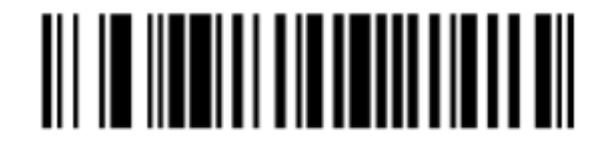

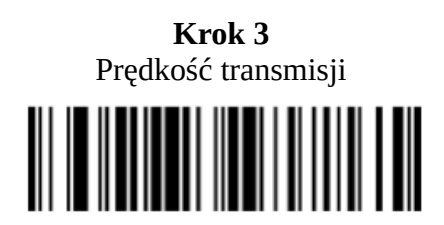

Prędkość 5